# Quick Start Guide

Guía de inicio rápido Hướng dẫn khởi động nhanh

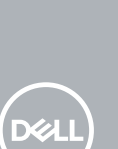

# **OptiPlex 7050 Micro**

# **1 Connect the keyboard and mouse**

Menyambungkan keyboard dan mouse Conecte el teclado y el mouse Kết nối bàn phím và chuột قم بتوصيل لوحة المفاتيح والماوس

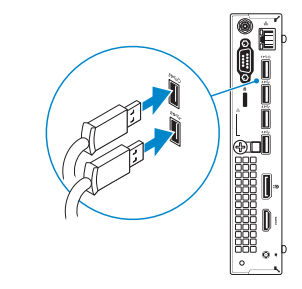

# **2 Connect the network cable — optional**

Sambungkan kabel jaringan — opsional Conecte el cable de red — opcional Kết nối dây cáp mang — tùy chon قم بتوصيل كبل الشبكة — اختياري

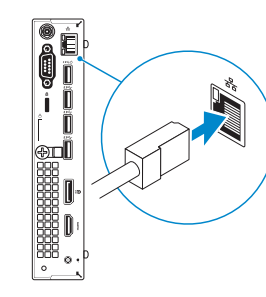

# **3 Connect the display**

Sambungkan display Conecte la pantalla Kết nối màn hình hiển thị توصيل الشاشة

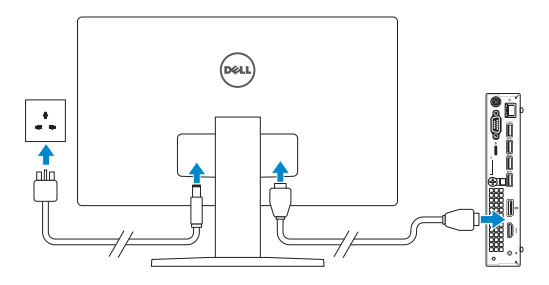

*MOTE:* If you ordered your computer with a discrete graphics card, connect the display to the discrete graphics card.

 **CATATAN:** Jika Anda memesan komputer dengan kartu grafis diskret, sambungkan display ke kartu grafis diskret.

 **ANOTA:** Si encargó su equipo con una tarjeta de gráficos discretos, conecte la pantalla al conector en la tarieta de gráficos discretos.

 $\mathbb Z$  GHI CHÚ: Nếu bạn đã đặt hàng máy tính của mình với card đồ họa chuyên dung, hãy kết nối màn hình với card đồ họa chuyên dụng đó.

- **IMOTE:** If you are connecting to a secured wireless network, enter the password for the wireless network access when prompted.
- **CATATAN:** Jika Anda menghubungkan ke jaringan nirkabel aman, masukkan kata sandi untuk akses jaringan nirkabel tersebut saat diminta.

**NOTA:** Si se conecta a una red inalámbrica segura, introduzca la contraseña de acceso a la red inalámbrica cuando se le solicite.

**مالحظة:** في حالة قيامك بشراء بطاقة رسومات منفصلة أثناء شراء الكمبيوتر، قم بتوصيل الشاشة ببطاقة الرسومات المنفصلة.

# **4 Connect the power cable and press the power button**

Sambungkan kabel daya dan tekan tombol daya Conecte el cable de alimentación y presione el botón de encendido Đấu nối với cáp nguồn và nhấn nút nguồn صل كبل التيار واضغط على زر التشغيل

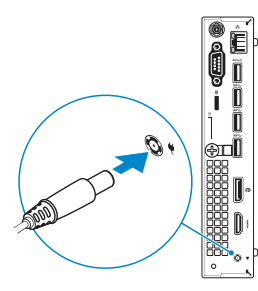

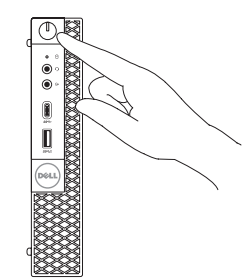

# **5 Finish operating system setup**

Tuntaskan penataan sistem operasi Finalice la configuración del sistema operativo Kết thúc thiết lập hệ điều hành إنهاء إعداد نظام التشغيل

# **Windows**

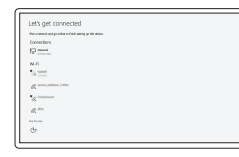

## **Connect to your network**

Sambungkan ke jaringan Anda Conéctese a una red Kết nối vào mạng của bạn التوصيل بالشبكة

**GHI CHÚ:** Nếu bạn đang kết nối với một mạng không dây bảo mật, hãy nhập mật khẩu để truy cập mạng không dây khi được nhắc.

**مالحظة:** في حالة اتصالك بشبكة السلكية مؤمنة، أدخل كلمة المرور لوصول الشبكة الالسلكية عند مطالبتك.

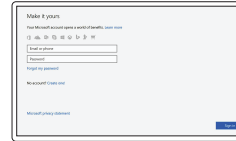

## **Sign in to your Microsoft account or create a local account**

Masuk ke akun Microsoft Anda atau buat akun lokal

Inicie sesión en su cuenta de Microsoft o cree una cuenta local

Đăng nhập vào tài khoản Microsoft của bạn và tạo tài khoản trên máy tính

> قم بتسجيل الدخول إلى حساب Microsoft أو قم بإنشاء حساب محلي

# **Ubuntu**

## **Follow the instructions on the screen to finish setup.**

Ikuti petunjuk pada layar untuk menyelesaikan pengaturan. Siga las instrucciones en pantalla para finalizar la configuración. Làm theo các hướng dẫn trên màn hình để hoàn tất việc thiết lập. اتبع اإلرشادات التي تظهر على الشاشة إلنهاء عملية اإلعداد.

**Locate Dell apps**

Mencari aplikasi Dell | Localice las aplicaciones Dell Xác định vị trí các ứng dụng Dell | Dell تطبيقات موقع تحديد

## **SupportAssist Check and update your computer**

Periksa dan perbarui komputer Anda Busque actualizaciones para su equipo Kiểm tra và cập nhật máy tính của bạn التحقق من الكمبيوتر الخاص بك وتحديثه

# **Features**

Fitur | Funciones | Tính năng | الميزات

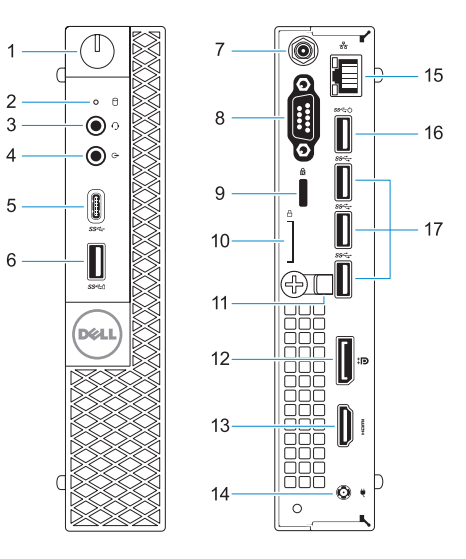

- **1.** Tombol daya dan lampu daya
- **2.** Lampu aktivitas hard disk
- **3.** Port headset
- **4.** Port Jalur-keluar
- **5.** Port USB 3.0 Tipe-C
- **6.** Port USB 3.0 dengan PowerShare
- **7.** Konektor SMA Antena (opsional)
- **8.** Port VGA atau port Serial atau port PS/2 atau DisplayPort — opsional
- **9.** Slot kabel pengaman Kensington
- **10.** Ring gembok
- **11.** Penahan kabel
- **12.** DisplayPort
- **13.** Port HDMI
- **14.** Port konektor daya
- **15.** Port jaringan
- **16.** Port USB 3.0 (mendukung Menghidupkan Daya Pintar)
- **17.** Port USB 3.0

- **1.** Indicador luminoso de alimentación y **11.** Soporte para el cable del botón de encendido
- **2.** Indicador de actividad del disco duro **13.** Puerto HDMI
- **3.** Puerto para auriculares
- **4.** Puerto de línea de salida
- **5.** Puerto USB 3.0 Tipo C
- **6.** Puerto USB 3.0 con PowerShare
- **7.** Conector de antena SMA (opcional) **17.** Puertos USB 3.0
- **8.** Puerto VGA o puerto serie o puerto PS/2 o DisplayPort (opcional)
- **9.** Ranura para cable de seguridad Kensington
- **10.** Anillo del candado

Model regulatori | Modelo normativo Model quy định | التنظيمي الموديل

Jenis regulatori | Tipo normativo Loại quy định | التنظيمي النوع

- 
- **12.** DisplayPort
- 
- **14.** Puerto del conector de alimentación
- **15.** Puerto de red
- **16.** Puerto USB 3.0 (compatible con Smart Power On)
- 
- **1.** Nút nguồn và đèn nguồn
- **2.** Đèn hoạt động ổ đĩa cứng
- **3.** Cổng tai nghe
- **4.** Cổng ngõ ra
- **5.** Cổng USB 3.0 Type-C
- **6.** Cổng USB 3.0 với tính năng PowerShare
- **7.** Đầu nối ăng-ten SMA (tùy chon)
- **8.** Cổng VGA hoặc cổng Serial hoặc PS/2 hoặc DisplayPort — tùy chon
- **9.** Khe cáp bảo vệ Kensington
- **10.** Vòng gắn khóa
- **11.** Giá đỡ cáp
- **12.** DisplayPort
- **13.** Cổng HDMI
- **14.** Cổng đầu nối nguồn
- **15.** Cổng mạng
- **16.** Cổng USB 3.0 (hỗ trợ Smart Power On)
- **17.** Cổng USB 3.0

#### **Product support and manuals**

Manual dan dukungan produk Manuales y soporte técnico de productos Hỗ trợ sản phẩm và sách hướng dẫn دعم المنتج والدالئل

**Dell.com/support Dell.com/support/manuals Dell.com/support/windows**

#### **Contact Dell**

Hubungi Dell | Póngase en contacto con Dell Liên hệ Dell | Dell بـ االتصال

**Dell.com/contactdell**

### **Regulatory and safety**

Regulasi dan keselamatan | Normativa y seguridad Quy định và an toàn | التنظيمية والممارسات األمان ممارسات **Dell.com/regulatory\_compliance**

### **Regulatory model**

**D10U**

### **Regulatory type**

**D10U002**

#### **Computer model**

Model komputer | Modelo de equipo Model máy tính | الكمبيوتر موديل

**OptiPlex 7050 Micro**

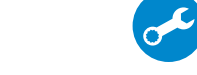

© 2016 Dell Inc. © 2016 Microsoft Corporation.

© 2016 Canonical Ltd.

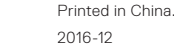

**CO** 

**.1** زر التشغيل ومصباح التيار **.2** مصباح نشاط محرك األقراص الثابتة

> **.3** منفذ سماعة الرأس **.4** منفذ الخرج

**.5** منفذ 3.0 USB من النوع C

- **1313**منفذ HDMI
- **1414**منفذ موصل التيار
- **1515**منفذ الشبكة
- ُدعم التشغيل الذكي( **1616**منفذ 3.0 USB( ي
	- **1717**منافذ 3.0 USB
- **.6** منفذ 3.0 USB مزود بـ PowerShare
	- **.7** موصل هوائي SMA( اختياري(

- **.8** منفذ VGA أو المنفذ التسلسلي أو منفذ /2PS أو منفذ DisplayPort — اختياري
	- **.9** فتحة كابل األمان Kensington
		- **1010**حلقة القفل
		- **1111**حامل الكابل
		- **1212**منفذ DisplayPort
- **1.** Power button and power light
- **2.** Hard drive activity light
- **3.** Headset port
- **4.** Line-out port
- **5.** USB 3.0 Type-C port
- **6.** USB 3.0 port with PowerShare
- **7.** Antenna SMA connector (optional)
- **8.** VGA port or Serial port or PS/2 port or DisplayPort — optional
- **9.** Kensington security cable slot
- **10.** Padlock ring
- **11.** Cable holder
- 
- **13.** HDMI port
- **14.** Power connector port
- **15.** Network port
- **16.** USB 3.0 port (supports Smart Power On)
- **17.** USB 3.0 ports
- 
- 
- 
- 
- **12.** DisplayPort

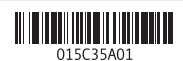